- **1. El programa o software que cuando arrancamos o iniciamos el ordenador se encarga de gestionar todos los recursos del sistema informático permitiendo así la comunicación entre el usuario y el ordenador se denomina:**
	- a) Antivirus.
	- b) Sistema Operativo.
	- c) Dirección segura.
	- d) Configurador de acceso.
- **2. La memoria de acceso aleatorio es también denominada como:**
	- a) ROM
	- b) VPG
	- c) Memoria secundaria
	- d) RAM

# **3. ¿Qué función representa en Windows un fichero con extensión .exe?**

- a) Es un tipo de archivo de información editable con notepad.
- b) Es un tipo de archivo ejecutable o instalador.
- c) Es un tipo de archivo de configuración de Windows.
- d) Es un tipo de archivo de registro de Windows.

## **4. ¿Cuál de las siguientes opciones se refiere a un componente fundamental de un PC?**

- a) Firewall.
- b) Tarjeta gráfica.
- c) IDS.
- d) Teclado.

# **5. ¿Cuál de las siguientes afirmaciones es cierta si hablamos de un bit?**

- a) Es el equivalente a 8 bytes.
- b) Es el equivalente a 1024 Kb.
- c) Es el equivalente a 1024 Mb.
- d) Es un cero o un uno en binario.
- **6. Cuando se emplea la opción "Restaurar" sobre un archivo con formato .jpg ubicado en la papelera de reciclaje y que fue enviado a la misma desde la carpeta "Fotos":**
	- a) Se restaura en el Escritorio, por defecto.
	- b) Se restaura en la carpeta "Fotos".
	- c) Transcurridos siete días no se puede restaurar el archivo.
	- d) Se restaura en el menú Inicio, por defecto.

## **7. En un equipo con Windows 10, ¿dónde podemos cambiar la resolución de pantalla?**

- a) Inicio > Configuración > Dispositivos > Pantalla
- b) Inicio > Configuración > Personalización > Resolución
- c) Inicio > Configuración > Sistema > Pantalla
- d) Inicio > Imágenes > Pantalla

## **8. ¿Qué utilidad nos permite tener actualizado el sistema operativo Windows 10 de forma automática?**

- a) Windows Upgrade.
- b) Windows Defender.
- c) Windows Update.
- d) Windows Refresh.

# **9. ¿Para qué sirve el desfragmentador de disco?**

- a) Para revisar errores en las unidades.
- b) Para corregir errores en las unidades.
- c) Para revisar y corregir errores en las unidades.
- d) Para optimizar unidades.

# **10. ¿Pulsando qué teclas se hace aparecer la lupa en Windows 10?**

- a) Tecla Windows + F3
- b) Tecla Windows + F11
- c) Tecla Windows + símbolo '+'
- $d$ ) Tecla Windows + F

# **11. ¿Qué es un acceso directo?**

- a) Es un atajo de teclado.
- b) Es un tipo de fichero que incluye credenciales y permite autentificarse directamente en un sistema.
- c) Es un elemento que nos permite abrir de forma inmediata un archivo o carpeta al que está vinculado/a.
	- d) Es un segmento de red.

# **12. ¿Con qué combinación de teclas puedes eliminar ficheros de manera permanente, sin que sean mandados a la papelera?**

- a) Shift + Supr
- b) Shift + Delete
- $c)$  Ctrl + Supr
- d) Ctrl + Delete

## **13. ¿Qué ocurre si borramos un acceso directo a una carpeta?**

- a) Se borra la carpeta y todo su contenido.
- b) Se borra todo su contenido pero no la carpeta.
- c) Únicamente se borra el acceso directo.
- d) Se borra la carpeta solamente si está vacía.

#### **14. En el Explorador de archivos de Windows 10, queremos visualizar en una sola pantalla las carpetas de primer nivel y los dispositivos y unidades. ¿Cuál de las siguientes opciones hemos de seleccionar?**

- a) Documentos.
- b) Este equipo.
- c) Acceso rápido.
- d) Escritorio.

## **15. ¿Cuál de los siguientes atajos de teclado del Explorador de archivos de Windows 10 permite ver la carpeta anterior?**

- a) Alt + Entrar
- b) Alt + Flecha izquierda
- c) Alt + Flecha derecha
- d)  $Alt + D$

# **16. En el navegador web de Google Chrome, podemos buscar frases textuales que aparezcan en páginas web utilizando:**

- a) Guiones.
- b) Paréntesis.
- c) Comillas.
- d) Asteriscos.

## **17. ¿Qué es una IP privada?**

- a) Es un tipo de máscara de subred.
- b) Es una dirección IP que se utiliza en un organismo público obligatoriamente.
- c) Es una dirección IP que sirve para proveer conectividad entre equipos internos con acceso directo a Internet.
- d) Es una dirección IP que sirve para proveer conectividad entre equipos internos sin que se pueda acceder directamente a Internet.

# **18. ¿Qué es el HTML?**

- a) Es un protocolo de red seguro.
- b) Es un lenguaje de marcado para la elaboración de páginas web.
- c) Es un protocolo de autentificación.
- d) Es un lenguaje de programación para aplicaciones Windows.

## **19. La dirección de una página web segura empieza por:**

- a) ftp://
- b) ftps://
- c) http://
- d) https://

# **20. ¿Cómo se llaman los archivos creados por los sitios web visitados que almacenan información de nuestra navegación?**

- a) Troyanos. b) Extensiones.
- 
- c) Complementos.
- d) Cookies.

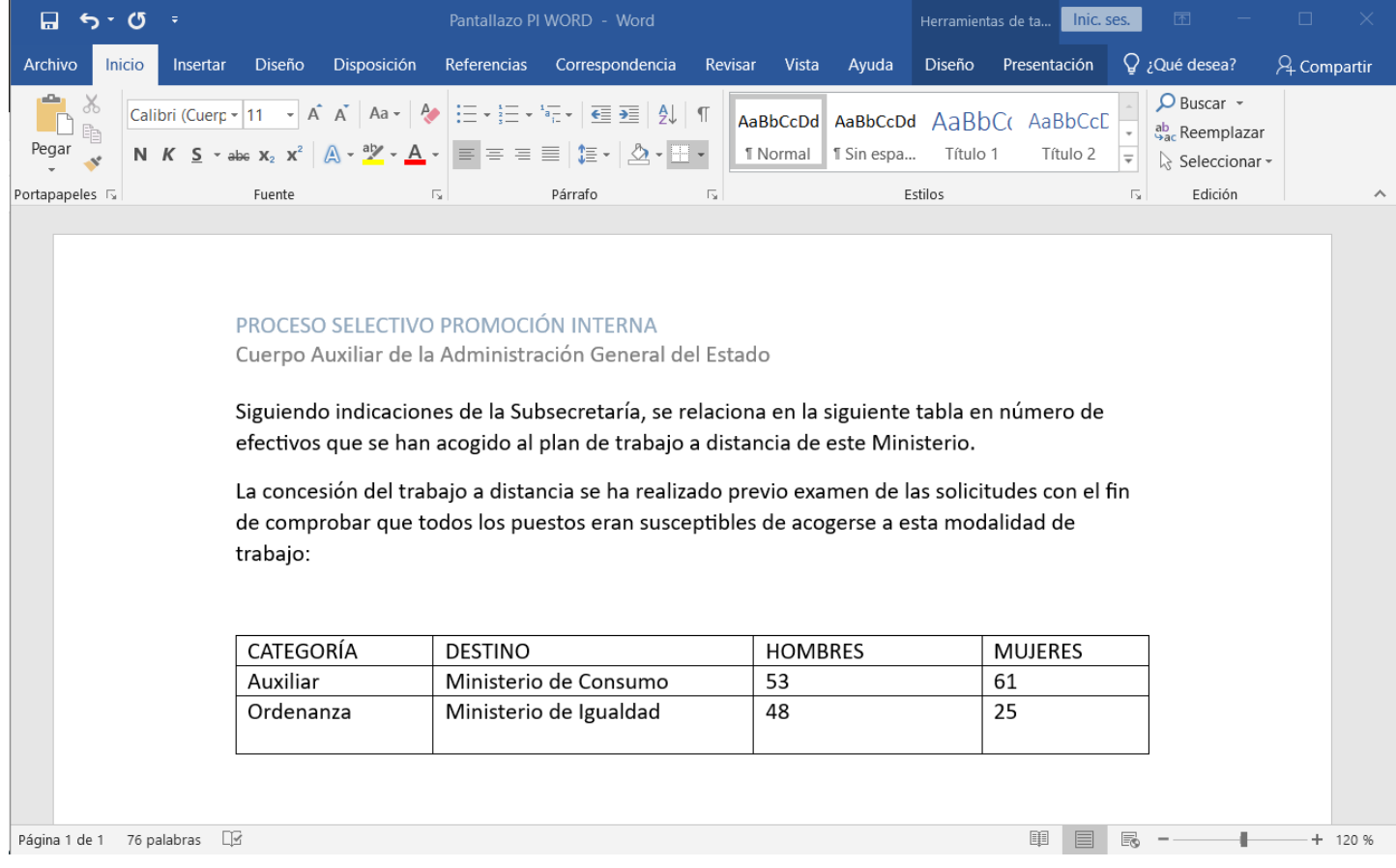

- **21. En el texto que figura en la imagen queremos cambiar el color de la letra del encabezamiento y ponerlo en negrita. Para ello debemos:**
	- a) Situados en la pestaña Insertar, desplegar el icono encabezado, elegir editar encabezado, marcar el texto y activar el botón N.
	- b) Situados en la pestaña Insertar, desplegar el icono encabezado, elegir editar encabezado, marcar el texto, cambiar color de fuente y activar el botón N.
	- c) Situados en la pestaña Vista, desplegar el icono encabezado, elegir editar encabezado, marcar el texto y activar el botón N.
	- d) Word 2019 nos permite cambiar a negrita pero no el color.

#### **22. Si queremos cambiar la palabra "examen" por un sinónimo debemos:**

- a) Seleccionar la palabra "examen" y desde la pestaña Revisar pinchar icono Sinónimos y elegir el deseado en el desplegable situado a la derecha de la pantalla.
- b) Seleccionar el párrafo donde se encuentra la palabra "examen" y pulsando el botón derecho del ratón elegir la opción Sinónimos y en el desplegable optar por el deseado.
- c) Seleccionar la palabra "examen" y pulsando el botón izquierdo del ratón elegir la opción Sinónimos y en el desplegable optar por el deseado.
- d) Seleccionar la palabra "examen" y desde la pestaña Diseño pinchar icono Sinónimos y elegir el deseado en el desplegable situado a la derecha de la pantalla.

#### **23. En un documento de Word 2019 necesitamos insertar como fondo de página la palabra BORRADOR en color rojo. La opción adecuada de las propuestas es:**

- a) Desde la pestaña Insertar pulsar el icono Marca de agua, cambiar el color y aplicar.
- b) Desde la pestaña Diseño pulsar el icono Marca de agua, elegir Marcas de agua personalizadas, pinchar Marca de agua de texto, cambiar el color y aplicar.
- c) No está permitido cambiar el color de la marca de agua.
- d) Desde la pestaña Diseño pulsar el icono Marca de agua, elegir Marcas de agua personalizadas y aplicar.

## **24. Si seleccionamos el texto (sin incluir el de la tabla) de este documento y desde la pestaña Inicio en el grupo Párrafo pinchamos en el desplegable de Viñetas y elegimos una:**

#### a) Se insertará la viñeta elegida al principio de cada párrafo.

- b) Se insertará la viñeta elegida en el primer párrafo únicamente.
- c) Se insertará la viñeta elegida en la tabla.
- d) Se insertará la viñeta elegida en el encabezado del documento.

## **25. Para cambiar el interlineado únicamente de la tabla de este documento debemos:**

- a) No está permitido cambiar el interlineado de una tabla.
- b) Seleccionar la tabla y pulsando el botón derecho del ratón elegir Propiedades de tabla.
- c) Seleccionar la tabla y desde la pestaña Inicio, en el grupo Párrafo elegir Espaciado entre líneas y párrafos.
- d) Sólo podemos cambiar el interlineado de la tabla si modificamos el del documento completo.

En cumplimiento de lo establecido en la Instrucción sobre concesión de becas de septiembre de 2022, se detallan a continuación las personas que por parte de este instituto cumplen los requisitos para acceder a una ayuda por estudios.

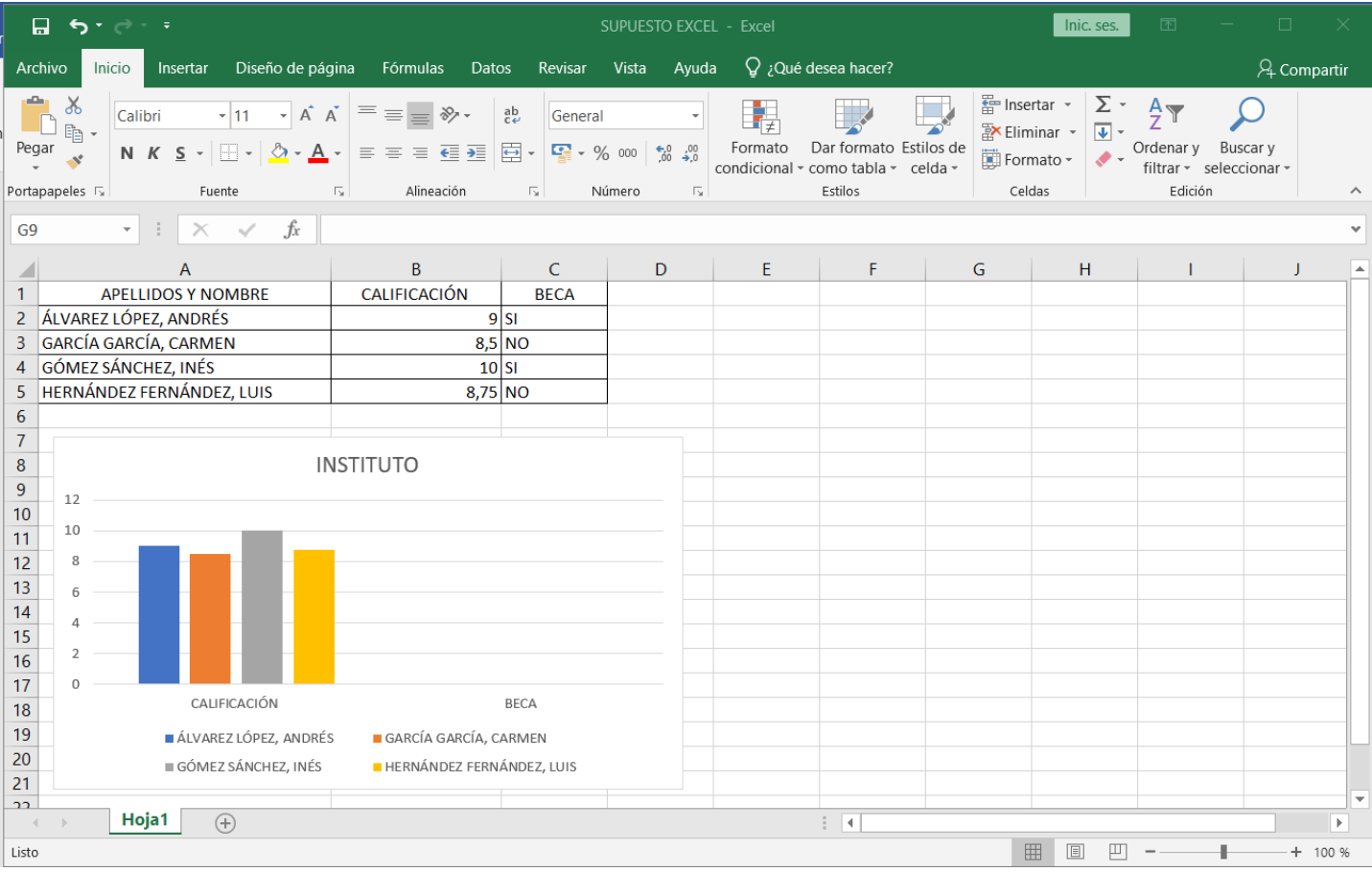

#### **26. En esta tabla de Excel 2019 queremos igualar el formato de la columna CALIFICACIÓN de manera que aparezcan dos decimales. Para hacerlo debemos:**

- a) Seleccionar la tabla y pulsando el botón derecho del ratón elegir Formato tabla y en la pestaña Número seleccionar Número y elegir la opción de dos decimales.
- b) Seleccionar la columna y pulsando el botón derecho del ratón elegir Formato de celdas y en la pestaña Alineación pinchar Ajustar texto.
- c) Seleccionar la columna y pulsando el botón derecho del ratón elegir Formato de celdas y en la pestaña Número seleccionar Número y elegir la opción de dos decimales.
- d) Seleccionar la columna y pulsando el botón derecho del ratón elegir Formato de celdas y en la pestaña Número seleccionar Fecha y elegir la opción de dos decimales.

## **27. Tenemos que incluir en esta tabla la calificación de FERNÁNDEZ PÉREZ, LAURA ¿cómo y dónde insertaremos la fila teniendo en cuenta que está ordenada alfabéticamente?**

- a) Seleccionamos la fila de ÁLVAREZ LÓPEZ, ANDRÉS y con botón derecho elegimos Insertar.
- b) Seleccionamos la fila de GARCÍA GARCÍA, CARMEN y con botón derecho elegimos Insertar.
- c) Seleccionamos la fila GÓMEZ SÁNCHEZ, INÉS y con botón derecho elegimos Insertar.
- d) La única opción es añadirla al final.

# **28. Deseamos cambiar el gráfico actual por uno circular, ¿cuál es la forma correcta de hacerlo?**

- a) No es necesario cambiarlo porque el que consta en el documento es un gráfico circular.
- b) Seleccionando el gráfico y pulsando el botón derecho del ratón elegimos la opción "Formato del área del gráfico" y cambiamos estilo.
- c) Seleccionando el gráfico y pulsando el botón derecho del ratón elegimos la opción "Cambiar tipo de gráfico" y en la pestaña "Todos los gráficos" optamos por "Combinados".
- d) Seleccionando el gráfico y pulsando el botón derecho del ratón elegimos la opción "Cambiar tipo de gráfico" y en la pestaña "Todos los gráficos" optamos por "Circular".

# **29. De las fórmulas siguientes, ¿cuál usaremos para calcular la media de calificaciones?**

- a) =SUMA(B2:B5)
- b) =B2+B3+B4+B5
- c) =SUMA(B2:B5)/4
- d) =B2+B3+B4+B5/5

# **30. Si cambiamos el orden de la tabla por CALIFICACIÓN de mayor a menor, ¿qué sucede en el gráfico?**

- a) No sucede nada. Tenemos que cambiar manualmente el orden en los datos del gráfico para que las columnas se coloquen de mayor a menor.
- b) Se actualiza automáticamente al modificar el orden de la tabla.
- c) Desaparece porque hemos cambiado el orden en la tabla que suministra los datos.
- d) Se modifica el formato de la leyenda del área del gráfico.

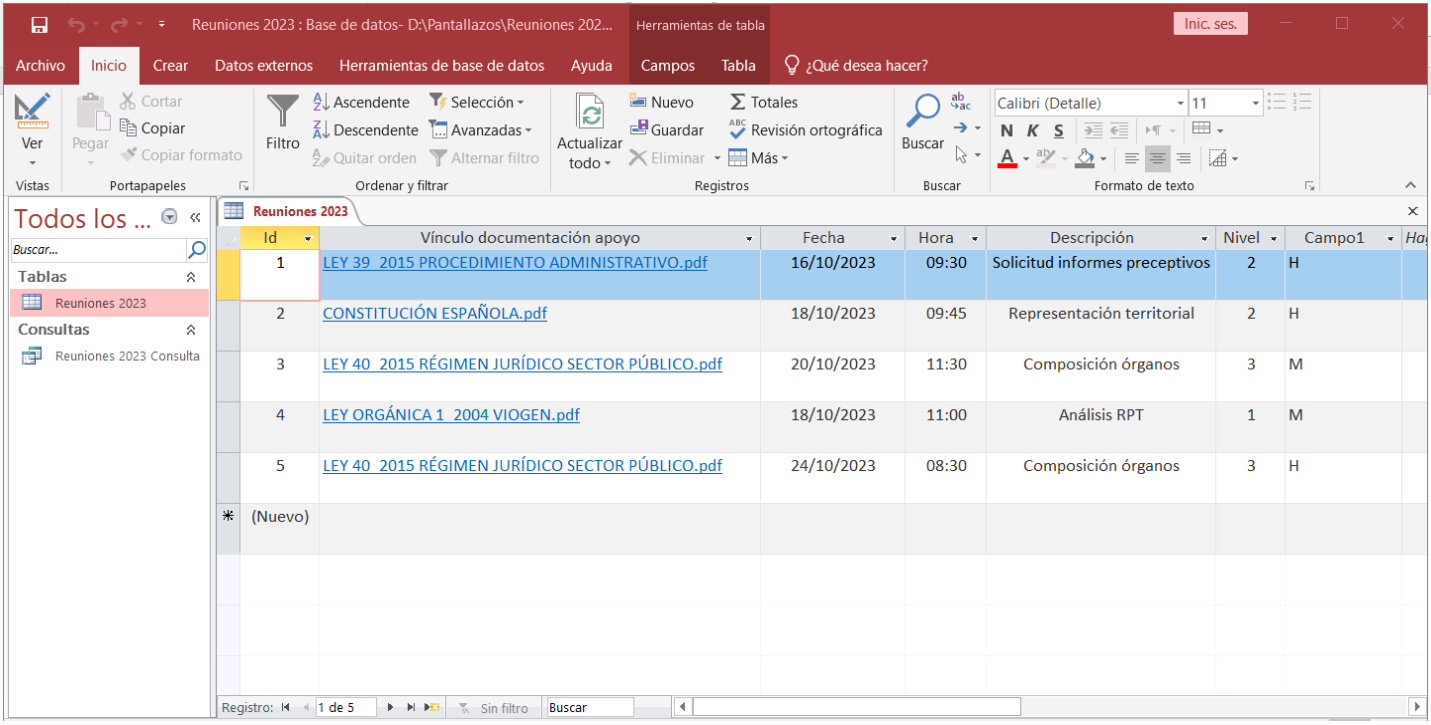

- **31. Estamos diseñando en Access 2019 una tabla para organizar las reuniones del año 2023. Si queremos actualizar en la columna "Vínculo documentación apoyo" los hipervínculos que nos llevan a la documentación necesaria para cada reunión, ¿cuál de las opciones propuestas emplearemos?**
	- a) Botón derecho > Hipervínculo > Copiar hipervínculo.
	- b) Botón derecho > Hipervínculo > Modificar hipervínculo.
	- c) Botón derecho > Hipervínculo > Abrir hipervínculo.<br>d) Botón derecho > Hipervínculo > Crear hipervínculo
	- Botón derecho > Hipervínculo > Crear hipervínculo.
- **32. Si queremos que las reuniones previstas aparezcan ordenadas empezando por la fecha más cercana a su celebración, ¿cuál de las opciones propuestas emplearemos una vez seleccionadas las columnas Fecha y Hora?**
	- a) Inicio > Ordenar y filtrar > Descendente.
	- b) Columna Fecha > desplegable > Ordenar de Z a A.
	- c) Columna Fecha > desplegable > Ordenar de A a Z.
	- d) Herramientas de bases de datos > Ordenar y filtrar > Ascendente.
- **33. A la vista de la imagen de Access 2019, únicamente queremos ver en nuestra pantalla las reuniones con descripción "Composición órganos", ¿cómo lo haremos?**
	- a) No es posible ver únicamente esas reuniones.
	- b) Utilizaremos un filtro de texto en la columna "Descripción".
	- c) Utilizaremos un filtro de texto en la columna "Id".
	- d) Crearemos un informe, exclusivamente.
- **34. ¿Podemos exportar a Excel los datos que contiene la columna "Vínculo documentación apoyo" prescindiendo del resto de datos?**
	- a) No se puede.
	- b) Sólo se puede exportar toda la base de datos.
	- c) Sí, desde la opción "Tabla".
	- d) Sí, siempre que previamente seleccionados los registros, se exporten datos con formato y diseño y se elija la opción Exportar sólo los registros seleccionados.

#### **35. Según la imagen de Access 2019, estamos trabajando en la Vista:**

- a) De Hoja de datos.
- b) De Diseño.
- c) De Producción.
- d) De Diseño y Producción.

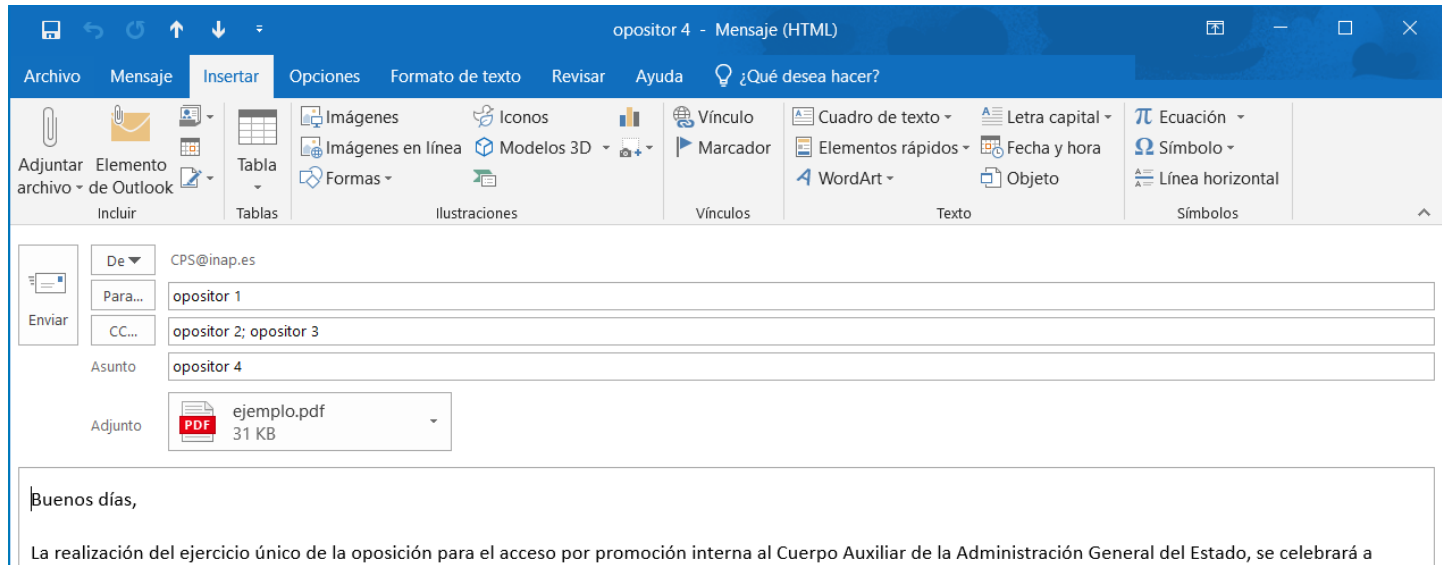

Se convocará a los opositores con la antelación necesaria para la realización del ejercicio.

CPS.

**36. En Outlook 2019, conforme la configuración del mensaje de la imagen superior, si el opositor 1 respondiera al mensaje utilizando la opción "responder a todos", ¿quiénes recibirían el mensaje de respuesta? Señale la opción INCORRECTA:**

- a) opositor 4
- b) opositor 3
- c) opositor 2
- d) CPS@inap.es

partir de la segunda de septiembre de 2023.

- **37. En el mensaje de la imagen, si antes de terminarlo cerramos Outlook 2019 y salvamos cambios al cerrar, ¿qué ocurre con ese correo?**
	- a) Se envía automáticamente cuando volvamos a abrir la aplicación Outlook.
	- b) Estará disponible en la carpeta Archivo.
	- c) Estará disponible en Borradores.
	- d) Desaparece el mensaje.
- **38. ¿Con qué combinación de teclas podemos crear un nuevo correo electrónico en Outlook 2019?**
	-
	- a)  $Ctrl + Y$ <br>b)  $Ctrl + Z$  $Ctrl + 7$
	- c)  $Ctrl + U$
	- d)  $Ctrl + V$
- **39. ¿Cuál de estas opciones se utiliza para visualizar el documento adjunto que aparece en la imagen sin abrir una aplicación fuera de Outlook?**
	- a) Vista previa
	- b) Impresión rápida
	- c) Guardar como
	- d) Botón izquierdo + Suprimir
- **40. Si queremos redactar un mensaje, ¿en qué opción dentro de la cinta de opciones podemos encontrar el botón "Cambiar estilos" que modifica el conjunto de estilos, colores, fuentes y espacio entre párrafos?**
	- a) Archivo.
	- b) Mensaje.
	- c) Formato de texto.
	- d) Opciones.

## **Preguntas de reserva**

- **1. En Word 2019, ¿qué combinación de teclas se debe pulsar para insertar una nota al pie?**
	- a)  $Alt + CtrI + A$
	- b)  $Alt + CtrI + O$
	- c)  $Alt + CtrI + C$
	- d)  $Alt + CtrI + W$
- **2. ¿Qué tipo de gráfico combina valores en puntos de datos únicos y los muestra en intervalos irregulares en Excel 2019?** a) Un gráfico de columnas.
	- b) Un gráfico de líneas.
	- c) Un gráfico de dispersión.
	- d) Un gráfico de área.
- **3. ¿Qué operador se debe usar en Access 2019 para concatenar dos campos o cadenas en una consulta?**
	- a) &
	-
	- b) -<br>c) +
	- c) +<br>d)  $\#$  $\overline{d}$
- **4. ¿Cuál de los siguientes lenguajes de programación pueden interpretar los navegadores web de forma nativa para mejorar las funcionalidades y el dinamismo de las páginas web?**
	- a) Basic.
	- b)  $C#$
	- c) Pascal.
	- d) JavaScript.
- **5. En un sistema Windows se ha configurado la obtención automática de direcciones IP para acceder a una LAN. ¿Cómo se llama este protocolo?**
	- a) DHCP
	- b) TTL
	- c) HTTPS
	- d) AUTOIP